# **WorldCat Local November Install Enhancements**

## **Customizable Text on Authentication Prompt**

You can customize the authentication prompt in the OCLC Service Configuration, User Interface Options module.

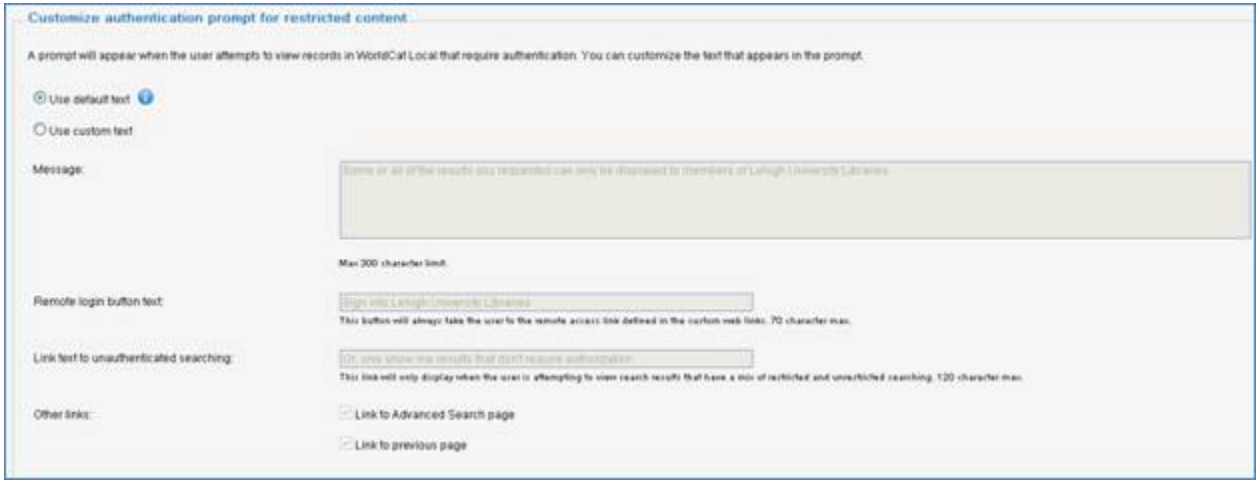

The customizable sections of the prompt are the message, the remote login button text, and the link text to unauthenticated searching. You can also elect to have a link to the advanced search page and a link to the previous page. Below is an example authentication prompt with customized text. Number 1 shows that the library's name is now automatically part of the prompt. Number 2 is the customizable message, number 3 is the remote button login text and number 4 is the link text to unauthenticated searching.

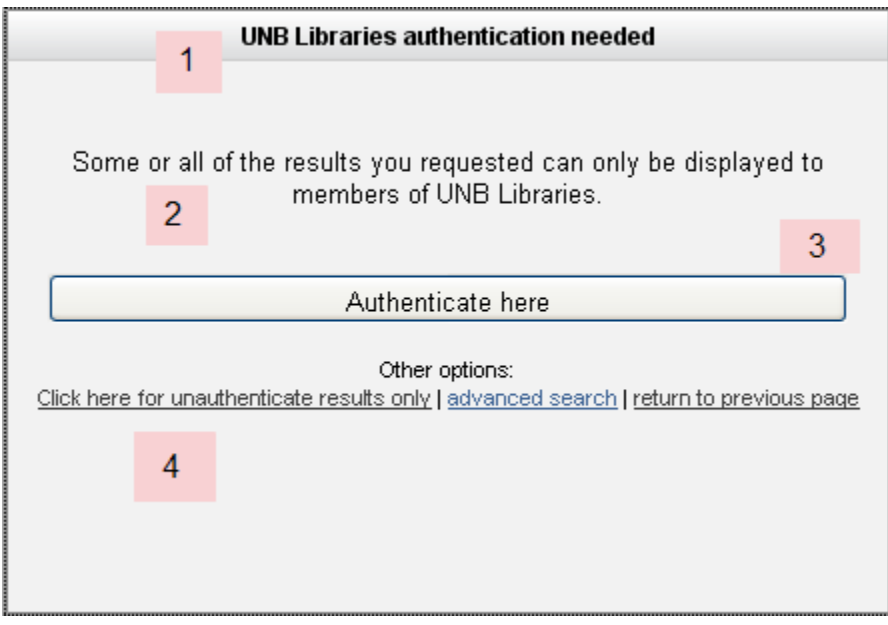

# **Changes to Format Facet and Format Limiter for WorldCat and WorldCat.org**

We've improved the terms used in the format facet and limiter for WorldCat and WorldCat.org.

### **Advanced Search Limiters Example of Format Facets**

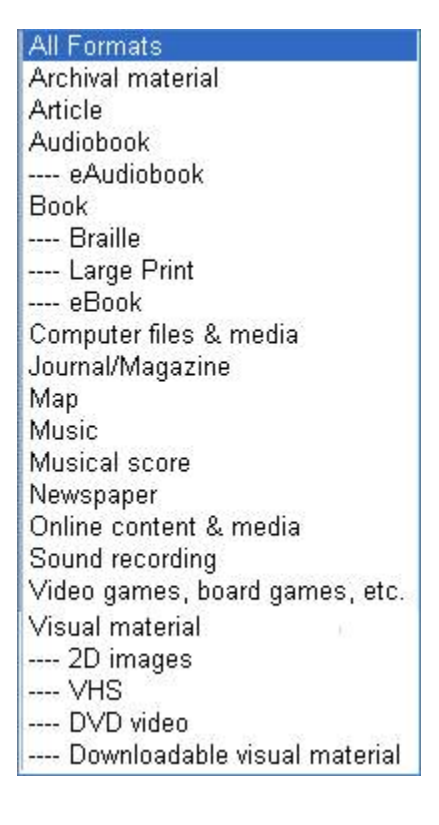

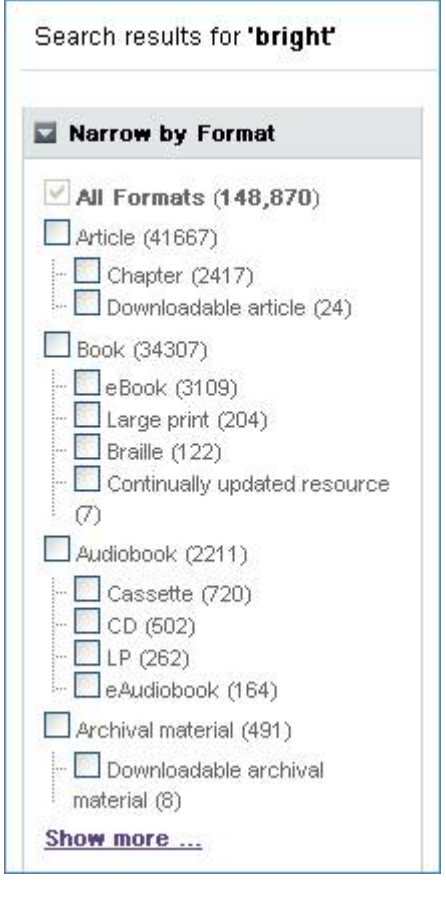

The format facet is now navigated by checkboxes. This means you can include and exclude format facets. Clicking the top level of a format checks all the subformats. When you select format facets and then click on a detailed record, you must use the "Return to Search Results" link to preserve your format selection.

#### Editions page format changes

The editions page also has a format facet with checkboxes that work as the format facet on brief results works.

#### Open issues relating to Format that will be fixed in the near future

- 1. "Online content & media" is used in format limiter, whereas "Internet resources" is still used on the format facet. We will be changing the term in the format facet to match the format limiter.
- 2. "Internet Resources" remains the term used in the format facet. It will be change to "Online content & media." However, items previously only listed under "Internet Resources" can now also be found under their respect parent facet if we can determine its item type. For example, eBook can now be found as a sub-facet under "Book".
- 3. The search count for the parent facets are incorrect and always larger than the result that returns when you click on them. The subfacet counts are correct.
- 4. The format facet selections are not persisting when the following actions are taken:
	- a. Whenever "show more" is clicked in other facets
	- b. Save Search completion
	- c. Add to list completion from search results
	- d. Copy/Pasting the URL from the search results after narrowing to formats. A permalink option will be made available on search results screens in the near future to create a link that maintains the format facet selections.

## **Corrected Clustering of Duplicate Articles from Centrally Indexed Databases**

When an item is described in records from various databases, we cluster those records together. We had been showing only one of the additional databases. Now we show all the databases that the library has enabled and the user is authenticated to see. The additional databases are listed as "Other Databases" and are hotlinked to the specific records.

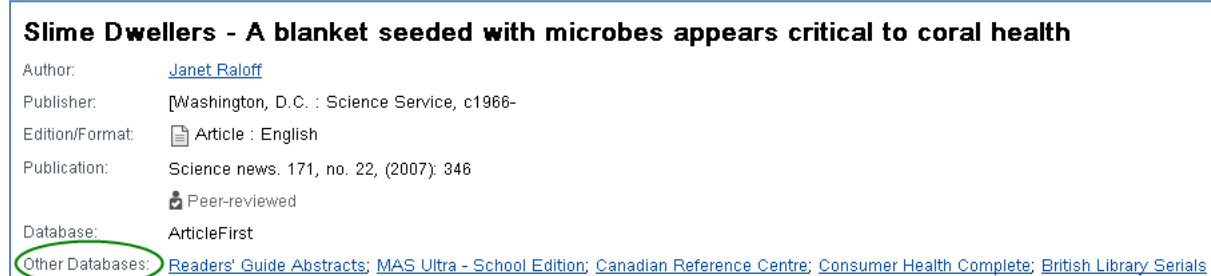

## **Removed NonFunctional Links to OPACs**

If an institution (at any level) is a virtual group, then there is a link on the detailed record to get the holdings from the specific library. There are some circumstances when those links will never function. They will not function when the record is not from WorldCat (i.e. there is no OCLC number) and the item is not held by level 1 or when level 1 does not return OPAC results.

This is the record in production today. If a user clicks on the link by number 1, the response will be what is shown at number 2.

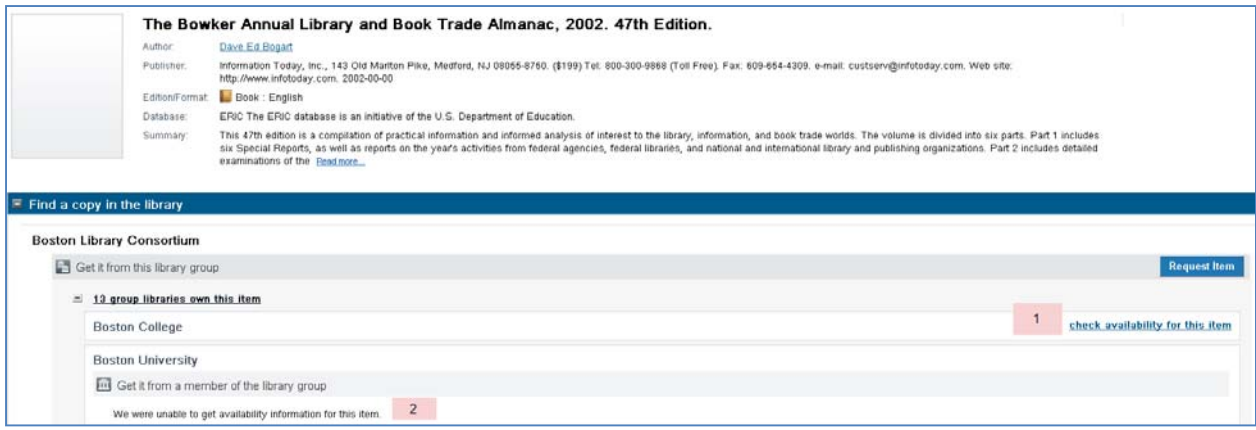

Now, these links will be removed. The user will not be given the option to click on links that do not work. 

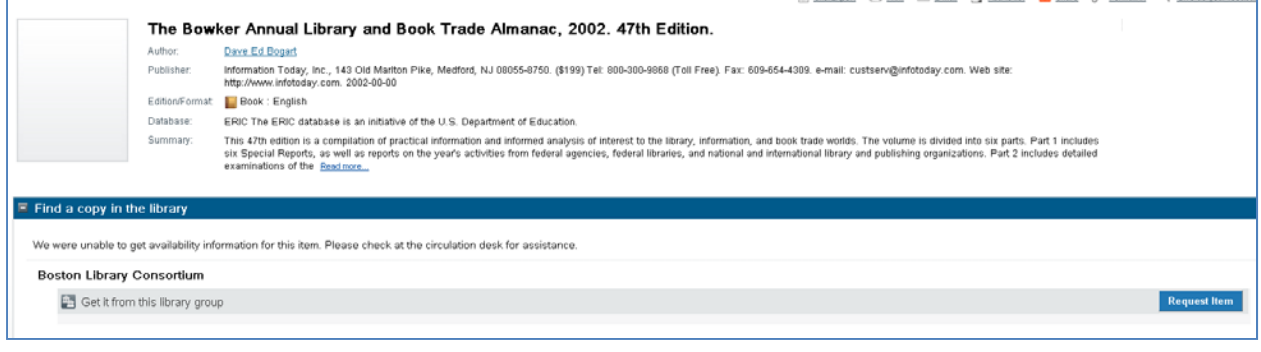

# **Peer Review Indicator**

A Peer review indicator will now display on the Brief Results and the Detailed Record pages. An item's Peer Review status is determined by an internal OCLC service which harvests data including Peer Review status from approximately 60 sources. The indicator will display next to the format type on the Brief Results and beneath the publication information on the Detailed Record.

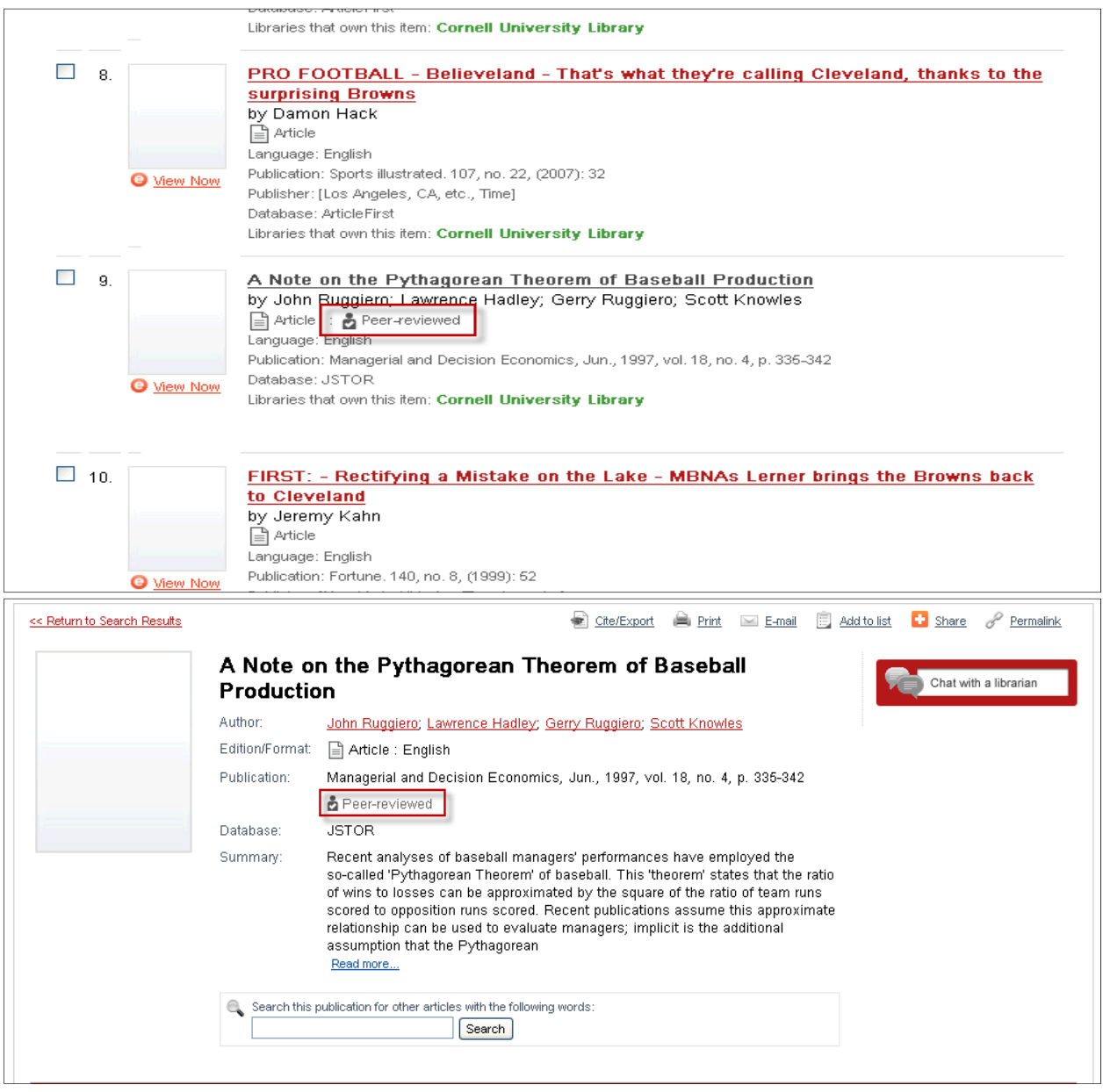

# **Configure 'Full Text and Open Access Links' Display Options**

A new 'Full Text and Open Access Links' module is now available in the 'My WorldCat.org' section of Service Configuration. This module provides more granular control over the eLink display on the item details page, as well as the search results page. **We suggest that you review this section and resave your selections.**

*For electronic resources supported by links from the WorldCat knowledge base:*

- *Complete a WorldCat knowledge base* request form
- *Load your local knowledge base data into the WorldCat knowledge base. Instructions for adding your library's local knowledge base information are* here*.*
- *Contact the WorldCat Local Implementation team at* worldcatlocalIM@oclc.org *to request that this feature be turned on for your site. NOTE: This configuration setting can be turned on only after your local knowledge base data is present in the WorldCat knowledge base.*

## **Full Text and Open Access Links**

Required fields are marked with an asterisk (\*).

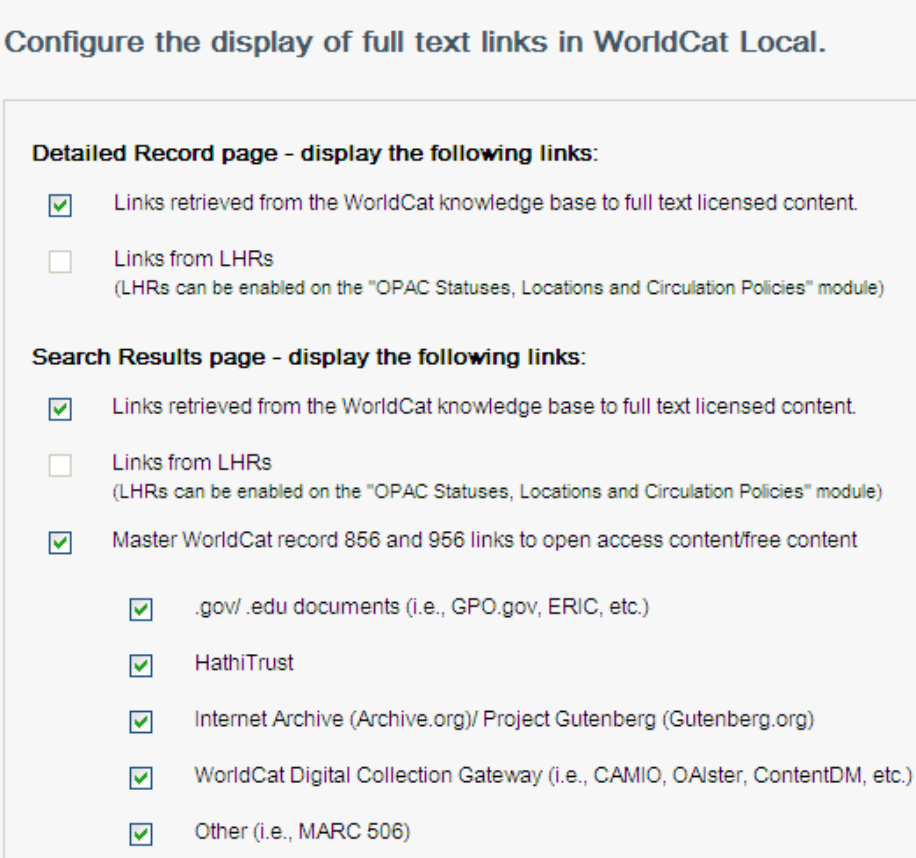

# **Service Configuration Module Name Changes**

In an effort to better organize configuration options in Service Configuration, the following name changes have occurred:

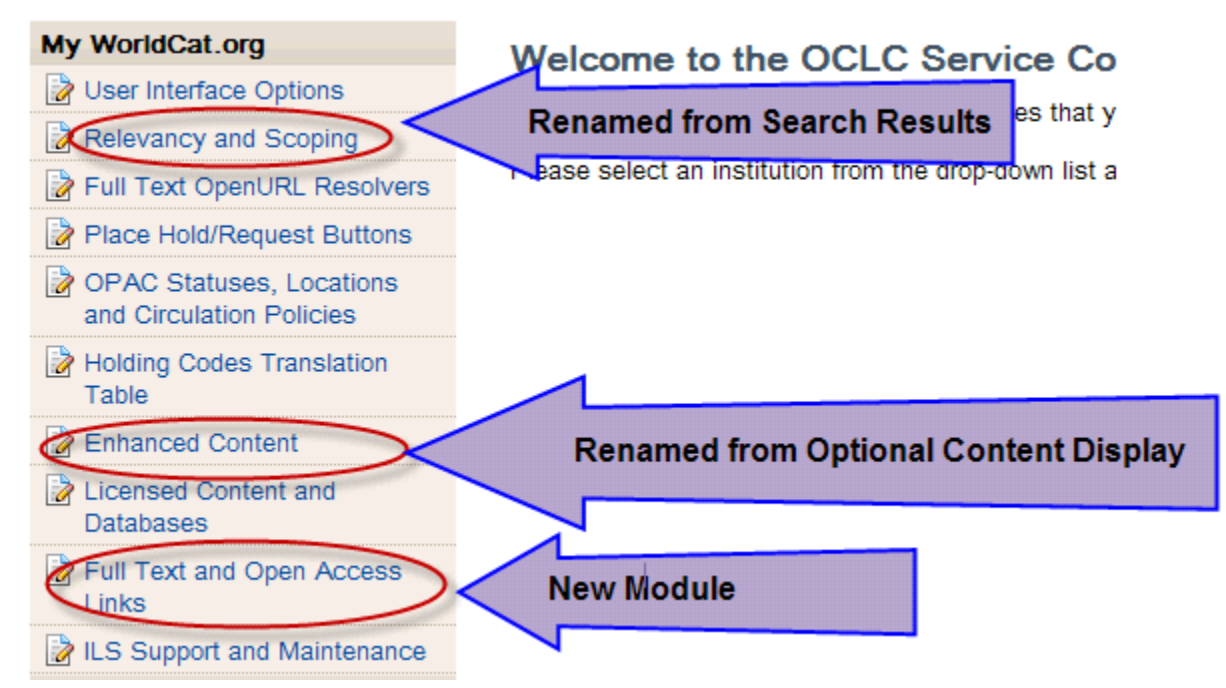

# **Enhanced eLink Displays on Item Details Page for OAIster and DOIs**

Links to OAIster content have been moved to the library section of the 'Find a copy online' section' to allow easier access for users.

Also, 901/c DOI fields have been hyperlinked and will now display in the 'Find a copy online' section'.

# **Nielsen Evaluative Content**

Nielsen Book Data cover art, reviews, summaries and award info will now display to provide more evaluative info to users.

# **Display LHR Data on WorldCat Local Item Details Page for all Formats (including supporting Service Config changes)**

Local Holdings Record (LHR) display is now available for all item types (previously, only available for serials). LHR display can be enabled on the 'OPAC Statuses, Locations and Circulation Policies' module in Service Configuration. LHR eLink (856) configuration is available on the 'Full Text and Open Access Links' module (pictured above).

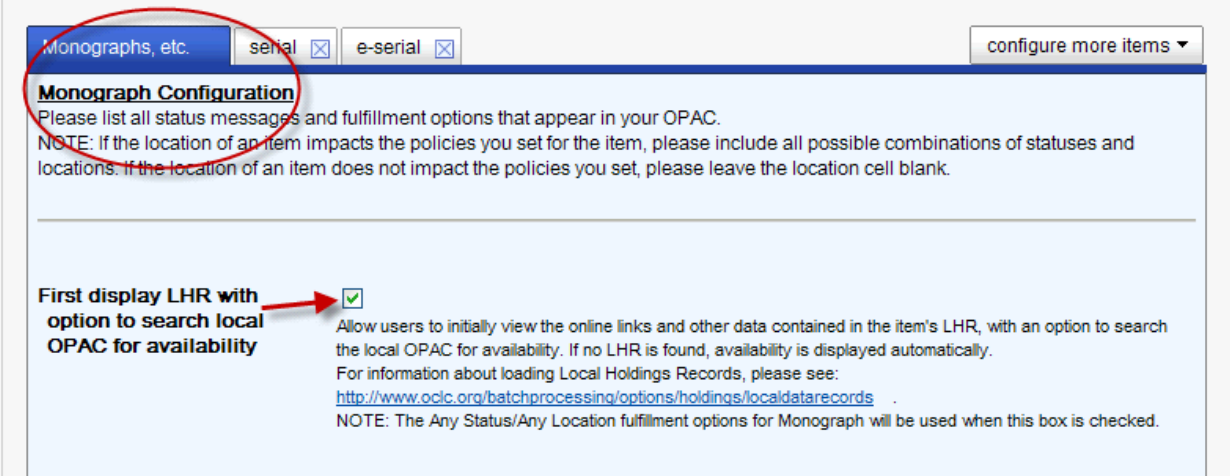

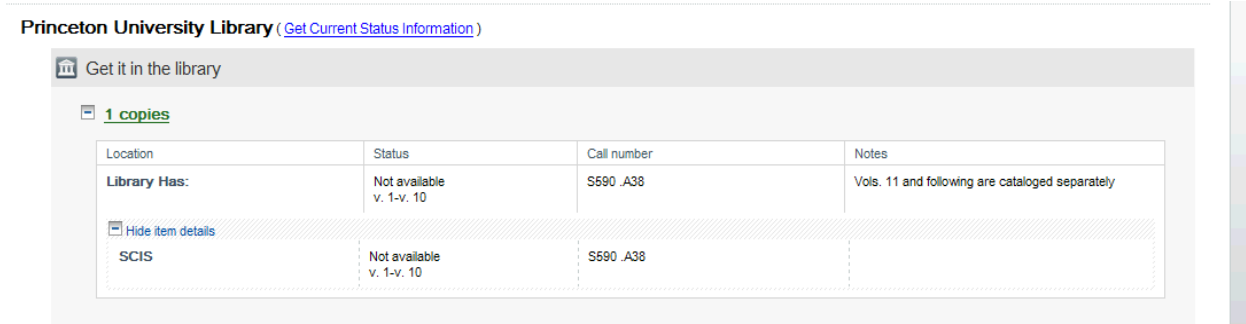